# T3Ster<sup>®</sup> TeraLED<sup>®</sup> 30P

## **QUICK START GUIDE**

HW PN: 239888

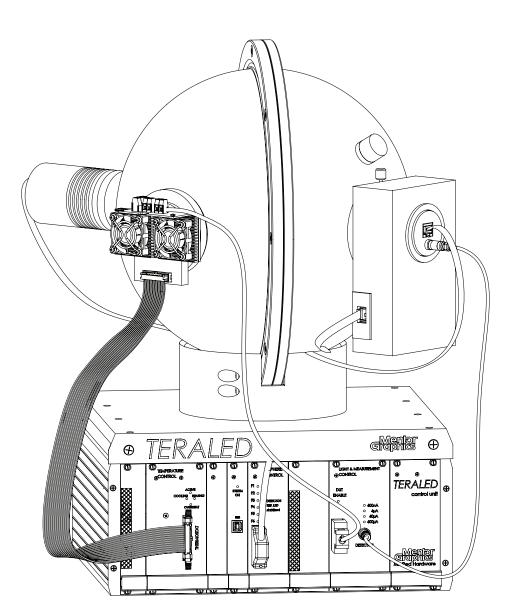

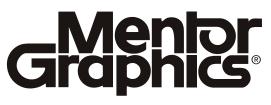

This document contains information that is proprietary to Mentor Graphics Corporation. The original recipient of this document may duplicate this document in whole or in part for internal business purposes only, provided that this entire notice appears in all copies. In duplicating any part of this document, the recipient agrees to make every reasonable effort to prevent the unauthorized use and distribution of the proprietary information.

This document is for information and instruction purposes. Mentor Graphics reserves the right to make changes in specifications and other information contained in this publication without prior notice, and the reader should, in all cases, consult Mentor Graphics to determine whether any changes have been made.

The terms and conditions governing the sale and licensing of Mentor Graphics products are set forth in written agreements between Mentor Graphics and its customers. No representation or other affirmation of fact contained in this publication shall be deemed to be a warranty or give rise to any liability of Mentor Graphics whatsoever.

MENTOR GRAPHICS MAKES NO WARRANTY OF ANY KIND WITH REGARD TO THIS MATE-RIAL INCLUDING, BUT NOT LIMITED TO, THE IMPLIED WARRANTIES OF MERCHANTABILITY AND FITNESS FOR A PARTICULAR PURPOSE.

MENTOR GRAPHICS SHALL NOT BE LIABLE FOR ANY INCIDENTAL, INDIRECT, SPECIAL, OR CONSEQUENTIAL DAMAGES WHATSOEVER (INCLUDING BUT NOT LIMITED TO LOST PROF-ITS) ARISING OUT OF OR RELATED TO THIS PUBLICATION OR THE INFORMATION CON-TAINED IN IT, EVEN IF MENTOR GRAPHICS CORPORATION HAS BEEN ADVISED OF THE POSSIBILITY OF SUCH DAMAGES.

#### **RESTRICTED RIGHTS LEGEND 03/97**

U.S. Government Restricted Rights. The SOFTWARE and documentation have been developed entirely at private expense and are commercial computer software provided with restricted rights. Use, duplication or disclosure by the U.S. Government or a U.S. Government subcontractor is subject to the restrictions set forth in the license agreement provided with the software pursuant to DFARS 227.7202- 3(a) or as set forth in subparagraph (c)(1) and (2) of the Commercial Computer Software - Restricted Rights clause at FAR 52.227-19, as applicable.

#### Contractor/manufacturer is:

Mentor Graphics Corporation

8005 S.W. Boeckman Road, Wilsonville, Oregon 97070-7777.

Telephone: 503.685.7000

Toll-Free Telephone: 800.592.2210

Website: www.mentor.com

SupportNet: www.supportnet.mentor.com

Send Feedback on Documentation: www.supportnet.mentor.com/user/feedback\_form.cfm

TRADEMARKS are registered trademarks of Mentor Graphics Corporation. These and all other trademarks, logos and service marks ("Marks") used herein are the property of Mentor Graphics Corporation or other third parties. No one is permitted to use these Marks without the prior written consent of Mentor Graphics or the respective third-party owner. The use herein of a third-party Mark is not an attempt to indicate Mentor Graphics as a source of a product, but is intended to indicate a product from, or associated with, a particular third party. A current list of Mentor Graphics' trademarks may be viewed at:

www.mentor.com/terms\_conditions/trademarks.cfm.

End-User License Agreement: You can print a copy of the End-User License Agreement from:

www.mentor.com/terms\_conditions/enduser.cfm.

Dear Customer,

Thank you for choosing/purchasing our product. This document has been prepared in order to guide you through the installation of your new TeraLED system in a safe and efficient way. You will find a list of cables that come with your new equipment and a detailed guide for easy start-up as well. For your convenience you can add your sales and application engineer contact at the end of the document. We hope you will enjoy using our product and if you have any questions please do not hesitate to ask us.

Sincerely,

Your Mentor Graphics Mechanical Analysis Team

## **Overview**

### **TeraLED Control Unit**

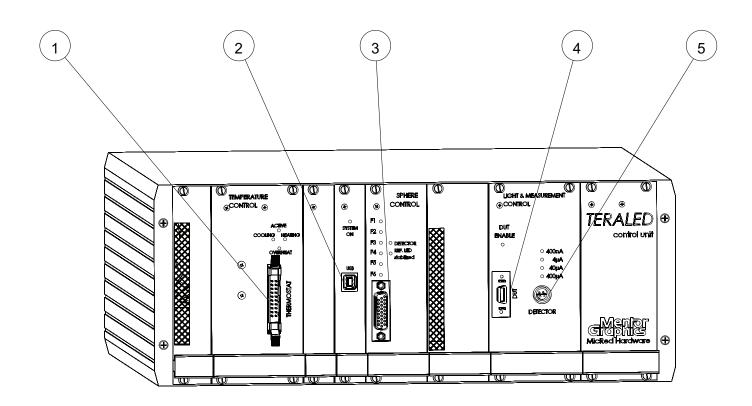

| ITEM NUMBER | DESCRIPTION           |
|-------------|-----------------------|
| 1           | Thermostat Connection |
| 2           | USB Connection        |
| 3           | Sphere Connection     |
| 4           | DUT Connection        |
| 5           | Detector Connection   |

# **Overview (cont.)**

### **Integrating Sphere**

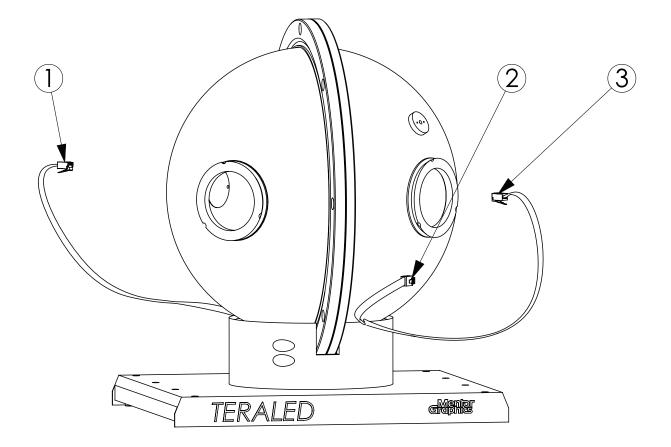

| ITEM NUMBER | DESCRIPTION                              |
|-------------|------------------------------------------|
| 1           | Reference LED Communication/Supply Cable |
| 2           | Filter Bank Communication/Supply Cable   |
| 3           | Photodetector Communication/Supply Cable |

# **Overview (cont.)**

**TeraLED Control Unit & Integrating Sphere** 

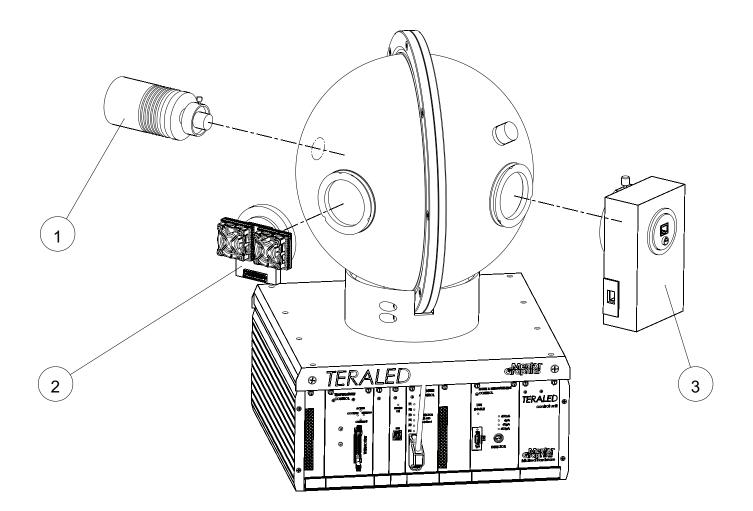

| ITEM NUMBER | DESCRIPTION                                                         |
|-------------|---------------------------------------------------------------------|
| 1           | Reference LED                                                       |
| 2           | DUT holder cold plate                                               |
| 3           | Detector system with 6 filters (pho-<br>todetector and filter bank) |

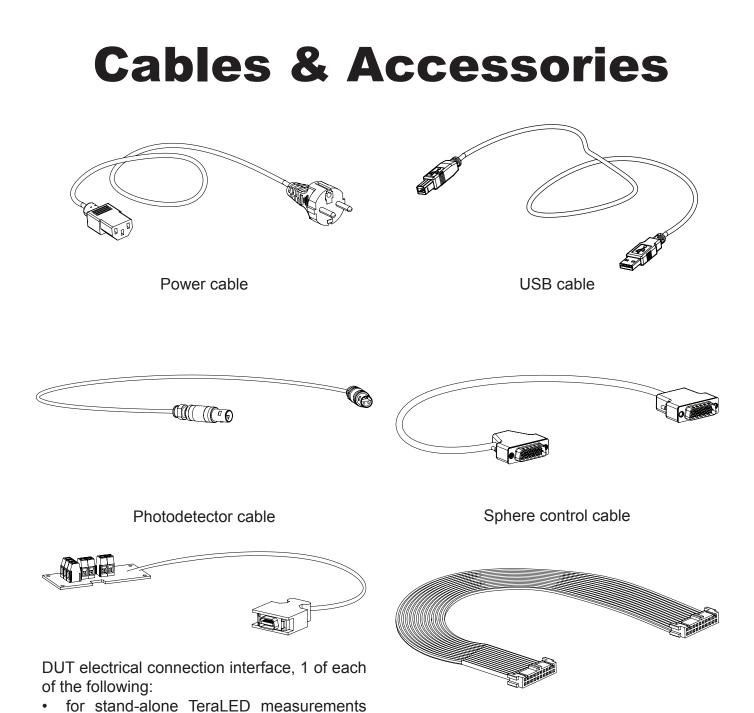

Thermostat cable

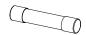

(pictured)

not pictured)

urements (not pictured)

٠

•

for combined T3Ster and TeraLED meas-

for high voltage LED applications (com-

bined T3Ster, booster, and TeraLED setup;

| Spare fuses: | 8A 'F' (2x)    |
|--------------|----------------|
|              | 6.3A 'T' (2x)  |
|              | 3.15A 'T' (2x) |
|              | 1.6A 'T' (4x)  |

Attach the cover plate to the base of the integrating sphere with the provided Phillips screws.\*

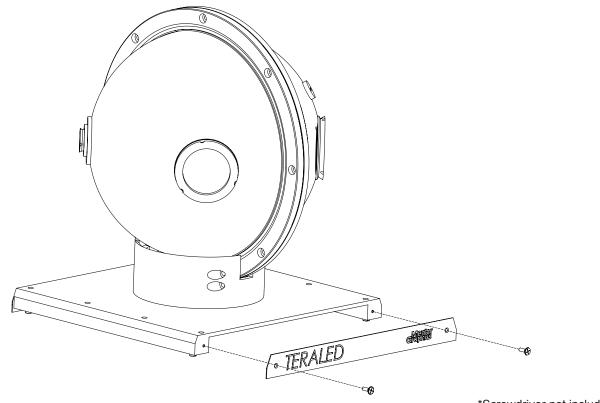

\*Screwdriver not included.

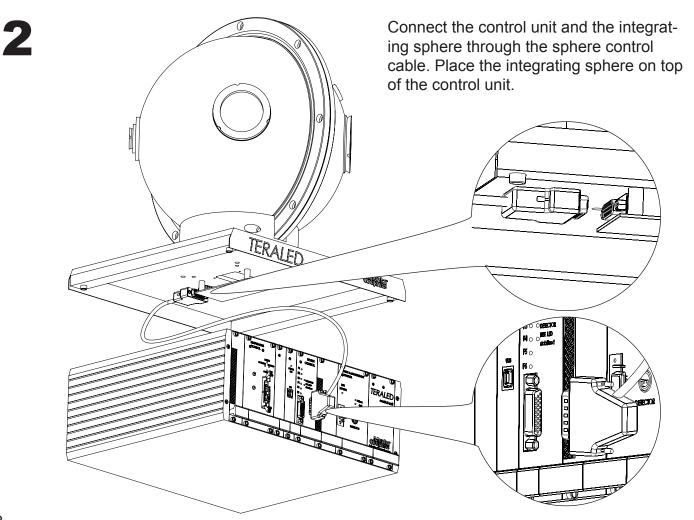

Connect the 14-pole connector of the DUT electrical connection interface to the DUT connector of the control unit. Mount one of the DUT electrical connection interfaces onto the DUT holder cold plate with the four provided screws.\*

D

-CARRE

00

TERALED

⊕

BAABLE

° 40µА ° 400µА

0

DETECTOR

\*Select the type of the DUT electrical connection interface according to your measurement needs:
stand-alone use of TeraLED,

- combined use with T3Ster,
- combined use with T3Ster and
- booster for high voltage LED assemblies

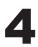

Attach the DUT holder cold plate to the integrating sphere and connect it to the control unit through the thermostat cable.

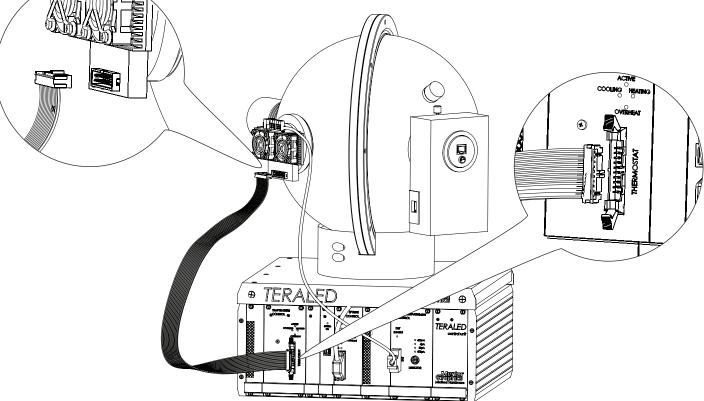

Connect the free ends of the built-in integrating sphere cables as follows:

- plug the reference LED communication/supply cable into the RJ45 socket on the back of the reference LED
  - plug the photodetector communication/supply cable into the RJ45 socket of the detector
  - plug the filter bank communication/supply cable into the RJ45 socket on the side of the filter bank.

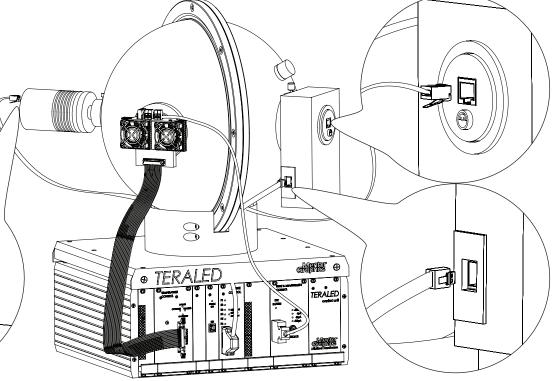

Connect one end of the photodetector cable to the detector connection of the control unit. Connect the other end to the photodetector.

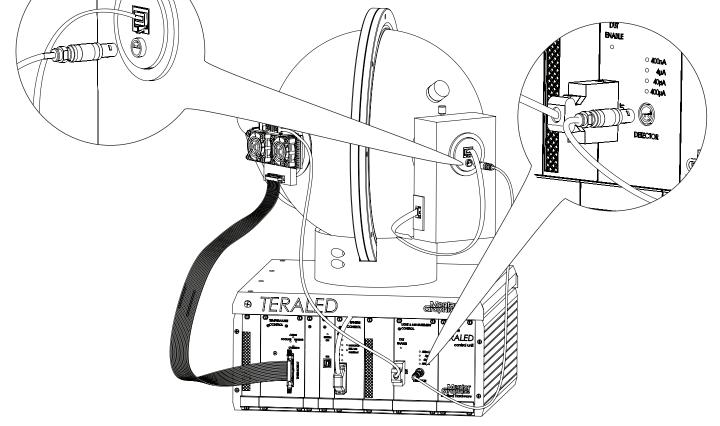

f

6

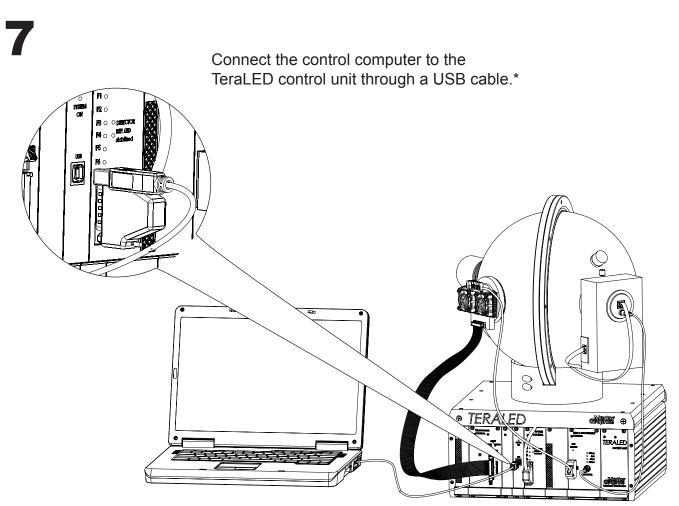

\*Control computer not included.

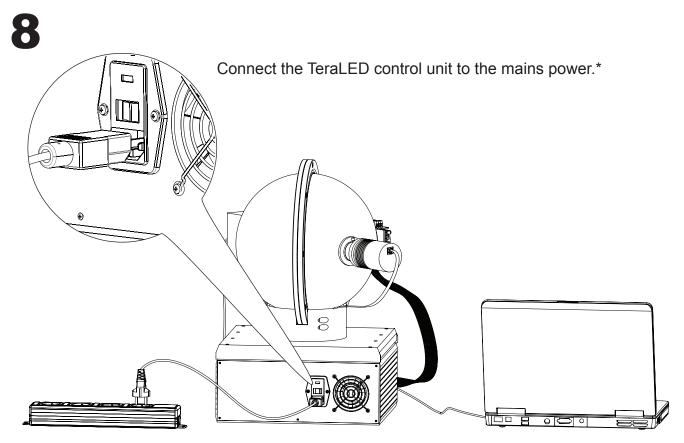

\*Multi-socket adapter not included.

Your sales contact:

Your application engineer contact:

Further technical guidance and support at: www.supportnet.mentor.com